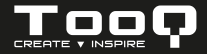

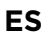

CAJA EXTERNA M.2 - SATA (NGFF) / NVMe. - Manual de usuario *Shinobi*

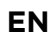

**EN** *Shinobi* M.2 STORAGE ENCLOSURE - SATA (NGFF) / NVMe.  $S$ HINORI - User manual

**FR**

*Shinobi* - Manuel utilisateur BOÎTIER DE STOCKAGE M.2 - SATA (NGFF) / NVMe.

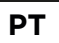

*Shinobi* - Manual do usuário CAIXA EXTERNA M.2 - SATA (NGFF) / NVMe.

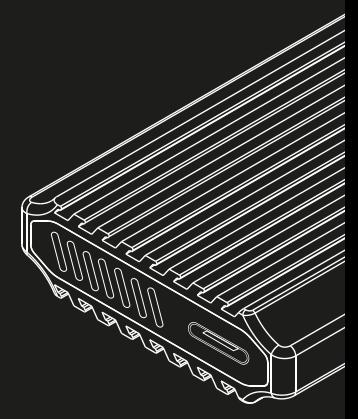

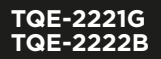

**3.0 / 3.1 Gen 2**

La caja externa SSD M.2 SATA (NGFF) y NVMe es Plug & Play y le permite conectar su disco a través de un puerto USB 3.0 / 3.1 Gen 2 a cualquier dispositivo.

Por su seguridad y buen uso de este producto, lea detenidamente este manual de instrucciones antes de iniciar la instalación.

# Contenido del paquete

- 1 x Caja externa.
- 1 x Cable de conexión.
- 1 x Pieza de sujeción.
- 1 x Manual de usuario.

# Características de la caja externa

- $\bullet$  Interfaz USB 3.0/3.1 Gen 2 Hasta 10 Ghns
- Soporta discos SSD M.2 SATA (NGFF) y NVMe con M-Key, M+B Key 2230/2242/2260/2280 y hasta 2TB de capacidad.
- Soporta protocolo UASP.
- Plug & Play, sin necesidad de instalar controladores.
- Indicador LED (RGB) de encendido y lectura.
- Carcasa de aluminio.
- Alimentación a través del cable de conexión USB.

# Requisitos del sistema

- Disponer de un puerto USB en el dispositivo al que se quiera conectar la caja externa.
- Compatible con Windows, Mac y Linux.

Instalación del disco en la caja externa

1. Deslice la pestaña de seguridad como se muestra en la ilustración.

2. Extraiga la base de plástico para poder insertar el disco.

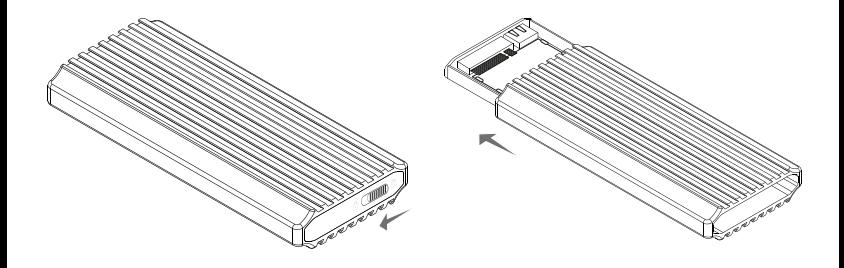

3a. Ejemplo de instalación con un disco duro SSD M.2 de tamaño 2260. Inserte el disco duro SSD M.2 con el anverso visible en el conector PCB. Si lo ha colocado correctamente entrará con facilidad. A continuación introduzca la pieza de sujeción en el extremo contrario.

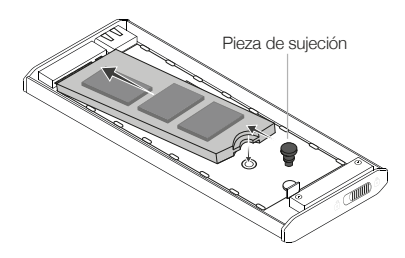

4a. Presione con suavidad la pieza de sujeción hacia abajo hasta que haga click.

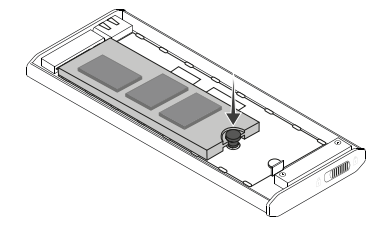

\* Los pasos 3a y 4a se realizarán del mismo modo en los diferentes tamaños del disco duro SSD M.2 (2230 / 2242 / 2260).

3b. Ejemplo de instalación con un disco duro SSD M.2 de tamaño 2280. Inserte el disco duro SSD M.2 con el anverso visible en el conector PCB. Si lo ha colocado correctamente entrará con facilidad.

4b. Presione con suavidad el disco sobre la pestaña hasta que haga click.

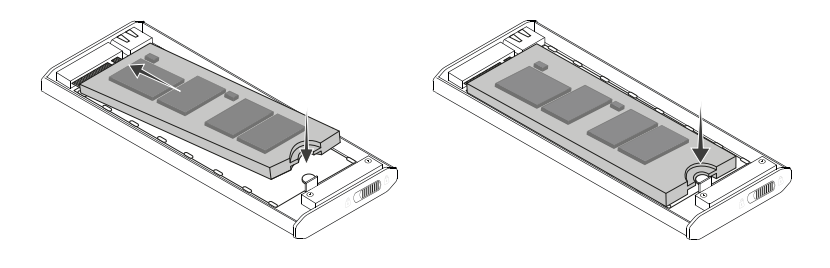

5. Gire la caja metálica y fíjese en el extremo con una hendidura. Inserte por este lado la base de plástico con el disco duro instalado. Apoye la base por el lado izquierdo presionando la pestaña de seguridad e insértelo con suavidad como se indica en la ilustración.

6. Cierre la caja deslizando la base con el disco duro instalado en la dirección que indica la flecha.

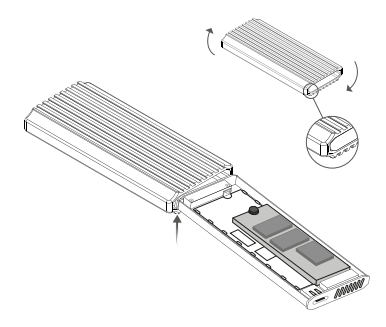

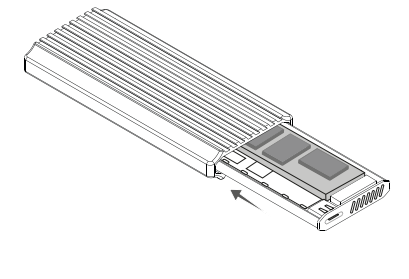

7. Conecte el cable por el extremo USB-A (modelo TQE-2221G) o USB-C (modelo TQE-2222B) al dispositivo y el USB-C a la caja externa. La velocidad de transferencia se adaptará a la versión del puerto USB que tenga el dispositivo.

\*Ejemplo de conexión del modelo TQE-2221G.

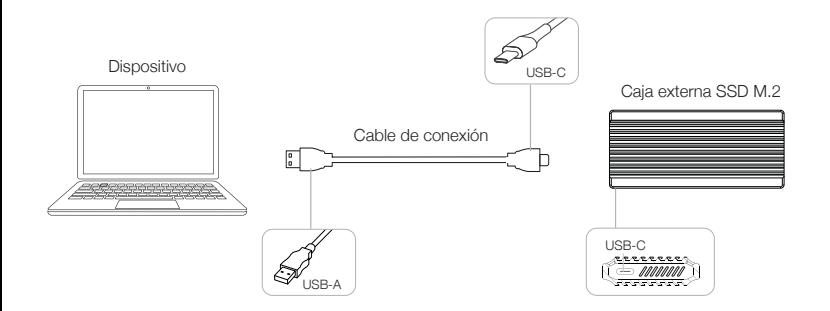

ES

Tamaños de discos duros compatibles

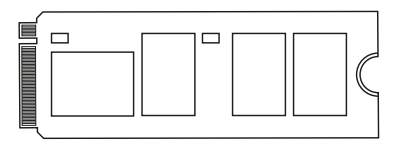

SSD M.2 NVMe PCle key 2280. SSD M.2 NVMe PCle key 2242.

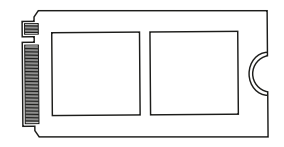

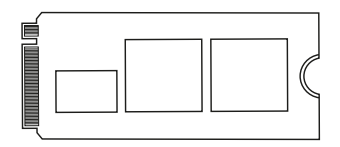

SSD M.2 NVMe PCle key 2260. SSD M.2 NVMe PCle key 2230.

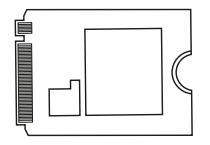

Tamaños de discos duros compatibles

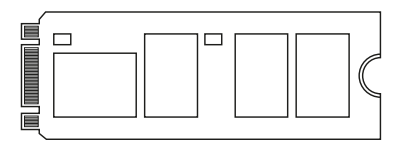

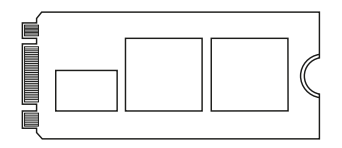

SSD M.2 SATA (NGFF) key 2280. SSD M.2 SATA (NGFF) key 2242.

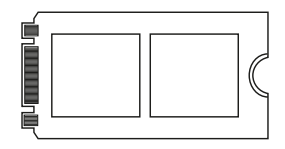

SSD M.2 SATA (NGFF) key 2260. SSD M.2 SATA (NGFF) key 2230.

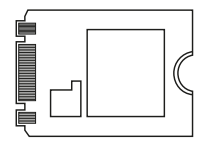

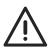

En caso del no funcionamiento del disco:

- Compruebe que se ha realizado la partición de disco y de formato de archivos.
- Compruebe que el disco está en óptimas condiciones. De no ser así póngase en contacto con el fabricante o distribuidor de este.

Partición de disco y formato de archivos Si el disco duro es nuevo, no será reconocido por el sistema hasta que no le cree particiones y dé formato.Esta operación puede realizarla en sistemas basados en:

**Windows:** Equipo (Botón derecho) → Administrar → Almacenamiento → Administrador de discos.

**Mac:** Finder → Ir →Utilidades → Utilidad de Discos.

**Linux**: Sistema → Administración del sistema → Utilidad de discos.

## Información sobre la garantía

TooQ ofrece una garantía de 24 meses desde el momento de la compra, por ello es necesario disponer del ticket o factura donde figure la fecha. El distribuidor o vendedor donde compró este producto atenderá su reclamación y ofrecerá su servicio técnico mientras esté en vigor la garantía. La caja externa deberá mostrar el número de serie sin haber sido alterado o borrado, en caso de no ser inteligible, la garantía no será aplicada.

### Fuera de garantía

La garantía no cubre los daños o defectos provocados en la caja externa debido a:

- No seguir el manual de uso.
- Modificaciones o alteraciones de cualquier índole.
- Altas y bajas temperaturas, humedad o el contacto con líquidos.
- Desgaste y rayaduras producidos en el uso cotidiano.

La garantía no cubre los daños o defectos producidos en el disco duro por el uso indebido de este o de la caja externa.

## FAQ

Puede consultar las preguntas frecuentes desde nuestra página web www.tooq.com en el enlace del producto.

Los productos pueden sufrir variaciones por cambio de stock, mejora de producto o error de impresión. En caso de duda, consulte con nosotros.

The storage enclosure the M.2 SSD SATA (NGFF) and NVMe is Plug & Play. It allows you to connect your hard drive through USB port 3.0/3.1 Gen 2 in any device.

For your safety and correct use of this product, please read this instruction manual carefully before beginning installation.

# Package content

- 1 x Storage enclosure.
- 1 x Connection cable
- 1 x Clamping part.
- 1 x User manual.

# **Specifications**

- Interface USB 3.0/3.1 Gen 2 Connection to 10 Gbps.
- It supports drives SSD M.2 SATA (NGFF) and NVMe with M-Key, M+B Key 2230/2242/2260/2280. Until 2TB of capacity.
- UASP Protocol supported.
- Plug&Play, without installing controls.
- LED indicator (RGB) for switched on and reading.
- Structure made of aluminum.
- Power supply through the USB connection cable.

# System Requirements

- USB port on the device you want to connect it to.
- Compatible with Windows, Mac and Linux.

### Hardware installation

2. Extract the plastic enclosure in order to be able to introduce the hardware.

1. Slide the security flap as it is shown in the picture.

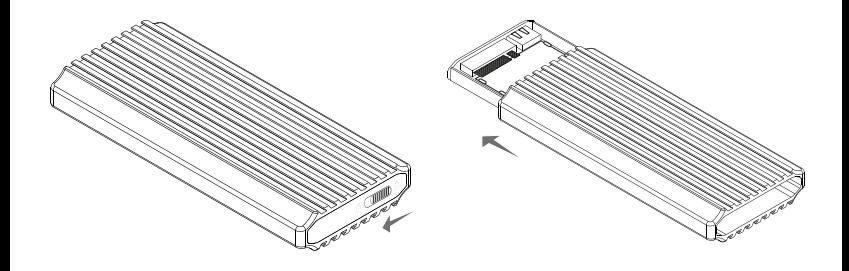

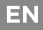

3a. Example of installation with a hard drive M.2 SSD of 2260: Insert the M.2 SSD hard disk into the PCB connector carefully. After that, insert the clambing piece at the opposite part.

4a. Press carefully the clamping part until it is completely inserted.

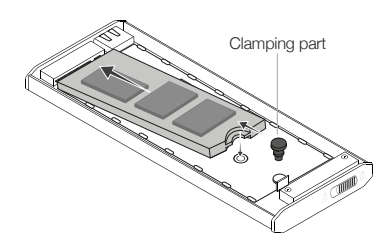

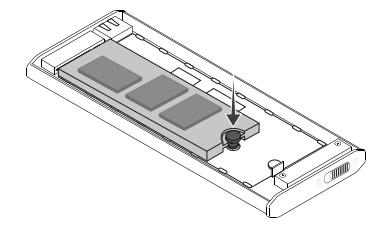

\* The steps **3a** and **4a** will be at the same way for 2230/2242/2260.

3b. Example of installation with a hard disk M.3 SSD of 2280: Insert the M.2 SSD into the PCB connector carefully. If it is correctly introduced, it should be inserted easily.

4b. Press the clamping part until it is completely inserted.

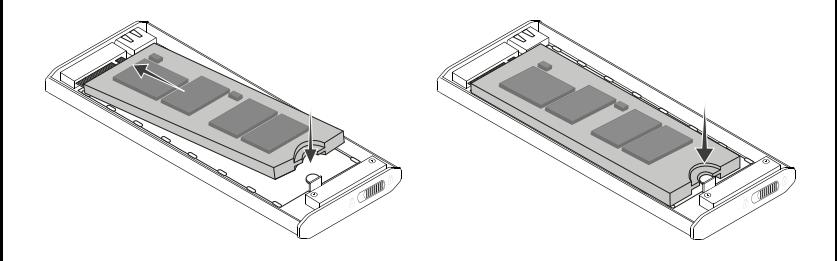

5. Turn the metal box over and fix it with an indentation at the end. Insert the plastic base with the hard disk installed. Support the cradle from the left side pressing the security tab and insert it gently as it is showed in the picture.

6. Close the external enclosure by sliding the cover in the direction indicated by the arrow.

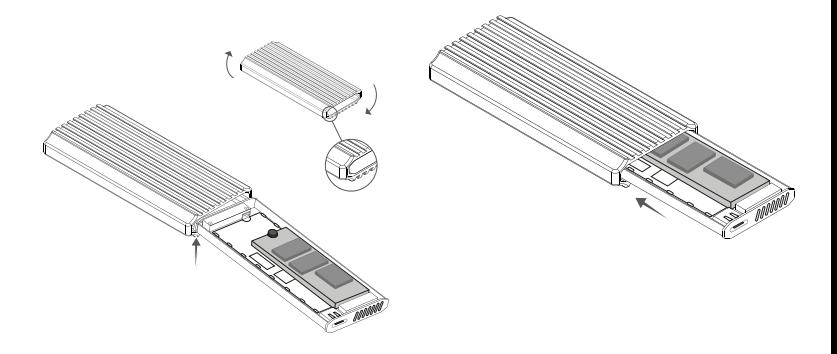

7. Connect the cable trough USB-A (TQE-2221G model), or USB-C (TQE-222B) and the USB-C to the external enclosure. The transfer speed will be adapted to the version of the USB port.

\*Example of connection of TQE-2221G model.

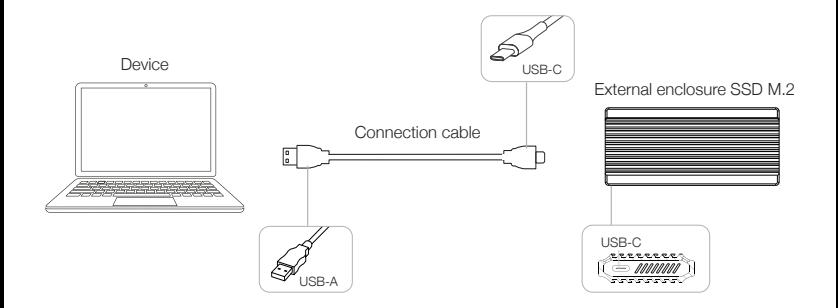

EN

## Supported hard drive sizes

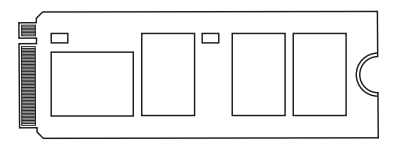

SSD M.2 NVMe PCle key 2280. SSD M.2 NVMe PCle key 2242.

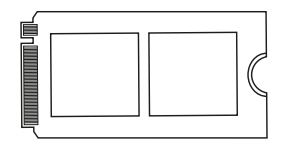

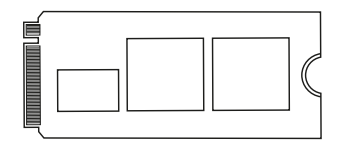

SSD M.2 NVMe PCle key 2260. SSD M.2 NVMe PCle key 2230.

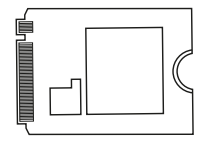

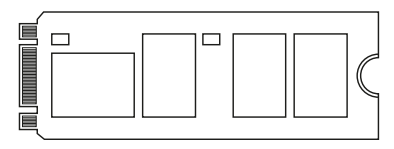

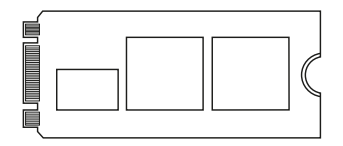

SSD M.2 SATA (NGFF) key 2280. SSD M.2 SATA (NGFF) key 2242.

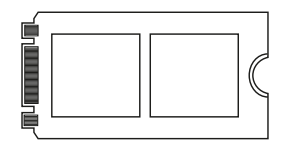

SSD M.2 SATA (NGFF) key 2260. SSD M.2 SATA (NGFF) key 2230.

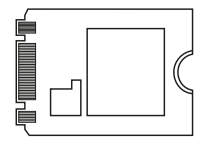

In case of hard disk failure:

- Check that the disk partition and file format partition have been performed.
- Check that the hard disk is in optimum condition. If this is not the case, contact the manufacturer or distributor.

# Disk partition and file format

If the disk is new, it will not be recognized by the system until you create partitions and format it. This operation can be performed in systems based on:

Windows: Equipment (Right button)  $\rightarrow$ Manage → Storage → Disk administrator. **Mac:** Finder  $\rightarrow$  Go  $\rightarrow$  Utilities  $\rightarrow$  Disk Utility.

Linux: System → System Administration → Disk Utility.

## Warranty Information

TooQ offers a guarantee of 24 months from the time of purchase, so it is essential to have the ticket or invoice where the date appears. The distributor or dealer from whom you purchased this product will handle your claim and provide technical service while the warranty is in effect. The storage enclosure should show the serial number without having been altered or erased, if it is not intelligible, the warranty will not be applied.

### Out of Warranty

The warranty does not cover the effects and damage caused to the storage enclosure due to:

- Do not follow the user manual.
- Modifications or alterations of any kind.
- High and low temperatures, humidity and contact with liquids.
- Wear and scratches caused to everyday use.

The warranty does not cover damage or defects to the hard drive caused by improper use of the hard drive or the storage enclosure.

# FAQ

Can be found frequently asked questions on our website www.tooq.com under the product link.

Products may suffer variations due to stock change, product improvement or printing error. If you have any doubt, please contact us.

Le boîtier externe de stockage SSD M.2- SATA (NGFF)/ NVMe est "Plug&Play" et vous permettez de connecter votrer disque via port USB 3.0/3.1Gen 2 à tout dispositif.

Lisez attentivement ce manuel d'instructions avant de commencer l'installation pour votre sécurité et pour assurer une utilisation correcte de ce produit.

## Contenu de l'emballage

- 1 x Boîtier externe.
- 1 x Câble de raccordement.
- 1 x Pièces de blocage.
- 1 x Manuel d'utilisation.

### Caractéristiques du boîtier externe

- Interface USB 3.0 / 3.1 Gen 2 Jusqu'à 10 Gbps.
- Il supporte SSD M.2 SATA (NGFF) et NVMe avec M-Key, M+B Clé 2230/2242/2260/2280 jusqu'à 2TB.
- Il supporte le protocole UASP.
- Plug & Play, aucun pilote n'est necessaire.
- Témoin LED d'alimentation et de lecture.
- Châssis en aluminium.
- Alimentée via le câble de connexion USB.

## Pré-requis du système

- Disposer d'un port USB sur l'appareil que vous souhaitez connecter.
- Compatible avec Windows, Mac et Linux.

Installation du disque dur dans le boîtier

1. Faites glisser l'onglet de sécurité comme il est indiqué sur l'illustration.

2. Retirez la base en plastique et insérez le disque.

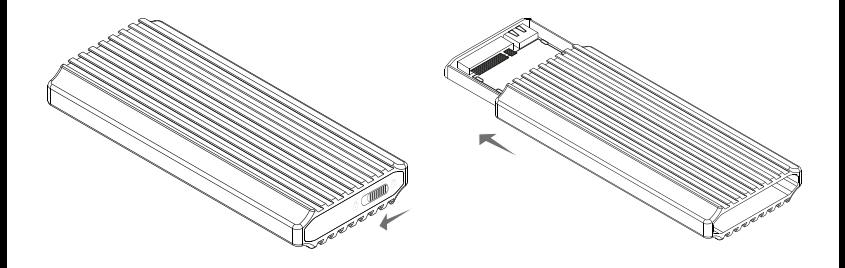

3a. Exemple d'installation avec un disque dur SSD M.2 de taille 2260. Insérez le disque dur SSD M.2 avec la face avant dans le connecteur du PCB. Si vous l'avez positionné correctement, il s'adaptera facilement. Maintenant , insérez la pièce de blocage à l'extrémité opposée.

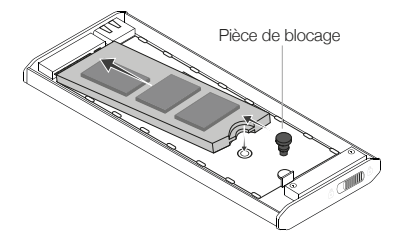

4a. Appuyez délicatement sur la pièce de blocage jusqu'à ce qu'elle s'enclenche.

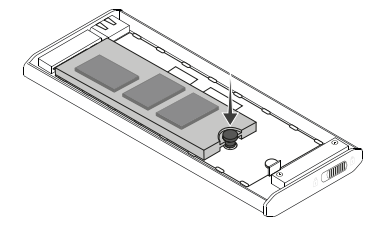

\* Les étapes **3a** et **4a** seront réalisées de la même manière pour les différentes tailles du SSD M.2 (2230 / 2242 / 2260 / 2280).

3b. Exemple d'installation avec un SSD M.2 disque dur de taille 2280. Insérez le disque dur SSD M.2 avec la face avant visible dans le connecteur du PCB. Si vous l'avez positionné correctement, il s'adaptera facilement.

4b. Appuyez doucement sur le pièce de blocage jusqu'à cequ'il s'enclenche.

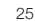

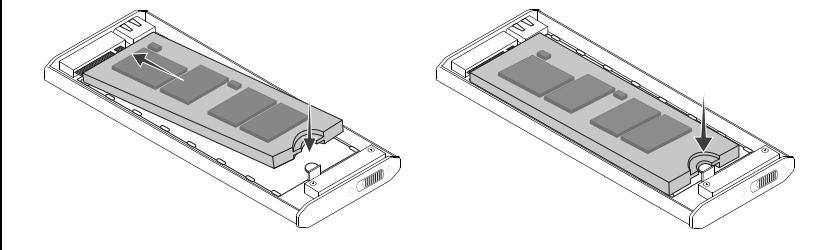

5. Retournez la boîte en métal et fixez-la à l'extrémité avec une indentation à la fin. Insérez la base en plastique avec le disque dur installé. Soutenir le berceau par le côté gauche l'onglet de sécurité et l'insérer doucement comme il est indiqué sur l'illustration.

6. Fermez la boîte en faisant glisser le couvercle vers la direction indiquée par la flèche.

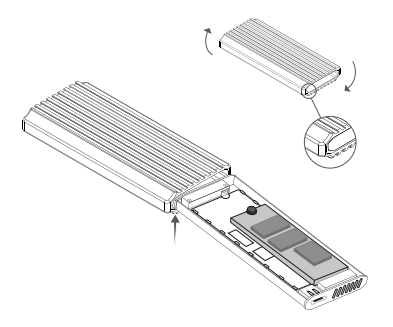

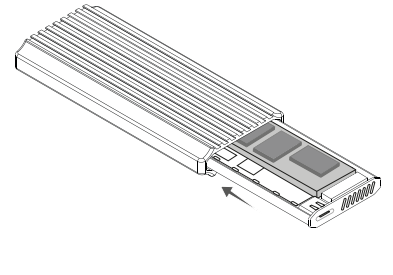

7. Connectez le câble à l'extrémité USB-A (modèle TQE-2221G) ou USB-C (modèle TQE-2222B) à l'appareil et boîtier externe). La vitesse de transfert sera adaptée à la version du port USB de l'appareil.

\*Example de lien du modèle TQE-2221G.

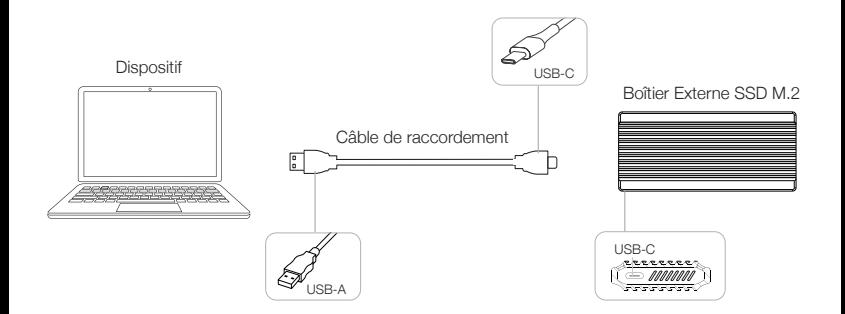

**FR** 

Tailles de disque dur compatibles

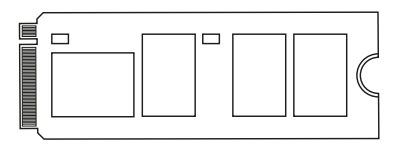

SSD M.2 NVMe PCle key 2280. SSD M.2 NVMe PCle key 2242.

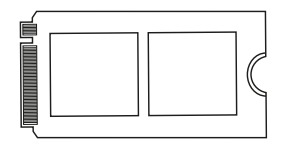

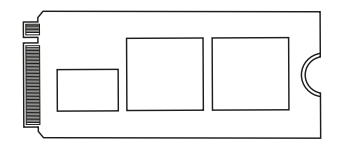

SSD M.2 NVMe PCle key 2260. SSD M.2 NVMe PCle key 2230.

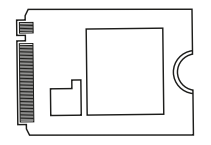

Tailles de disque dur compatibles

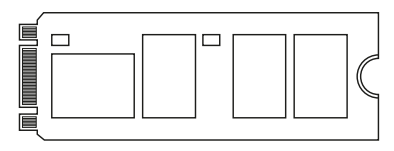

SSD M.2 SATA (NGFF) key 2260. SSD M.2 SATA (NGFF) key 2230.

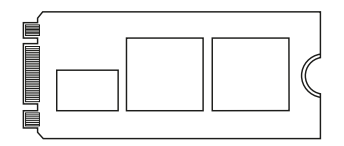

SSD M.2 SATA (NGFF) key 2280. SSD M.2 SATA (NGFF) key 2242.

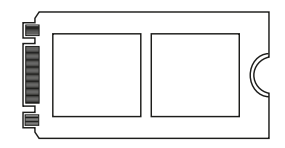

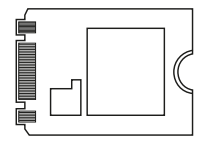

En cas de défaillance du disque :

- Vérifiez que la partition du disque et le format de fichier ont été effectués.
- Vérifiez que le disque est dans un état optimal. Dans le cas contraire, contactez le fabricant ou le distributeur du disque. Renseignements sur la garantie

## Partitionnement du disque dur USB

Avant de pouvoir utiliser le disque dur USB, il faut le partitionner et leformater. Cette opération peut être exécutée sur des systèmes :

Windows : Équipe (clic droit) → Gérer → Stockage → Gestionnaire de disques.

Mac : Finder → Allez sur → Utilitaires → Utilitaire de disque.

Linux : Système → Administration du système  $\rightarrow$  Utilitaire de disque.

TooQ offre une garantie de 24 mois à partir de la date d'achat, il est donc essentiel de conserver le ticket ou la facture sur laquelle la date y est affichée. Votre distributeur ou vendeur auprès duquel vous avez acheté ce produit répondra à votre demande et vous fournira son service technique tant que la garantie sera en vigueur. Le boîtier externe devra afficher le numéro de série sans avoir été modifié ou effacé, s'il n'est pas intelligible, la garantie ne sera pas appliquée.

### Extinction de la garantie

La garantie ne couvre pas les effets et dommages casés au boîtier externe par :

- Ne pas respecter les indications du manuel d'utilistion.
- Toute modification ou altération en tous genres.
- Les températures élevées et basses, l'humidité et le contact avec les liquides.
- Usure et rayures occasionnées par l'utilisation quotidienne.

La garantie ne couvre pas les dommages ou défauts du disque dur causés par une mauvaise utilisation du disque dur ou du boîtier externe.

### FAQ

Parcourez la foire aux questions sur : www.tooq.com sous le lien produit.

Certains produits peuvent subir des variations en raison de variations de stock, d'améliorations ou d'erreurs d'impression. Pour tout renseignement, n'hésitez pas à nous consulter.

SSD externo M.2 SATA (NGFF) e conector NVMe é Plug & Play e permite que você conecte sua unidade por meio de uma porta USB 3.0 / 3.1 Gen 2 para qualquer dispositivo.

Para sua segurança e uso adequado deste produto, leia este manual de instruções cuidadosamente antes inicie a instalação.

# Conteúdo do pacote

- 1 x Caixa externa.
- 1 x Cabo de conexão.
- 1 x Peça de fixação.
- 1 x Manual do usuário.

## Características da caixa externa

- Interface USB 3.0 / 3.1 Gen 2 até 10 Gbps.
- Suporta discosc SSD M.2 SATA (NGFF) e NVMe com M-Key, M + B Key 2230/2242/2260/2280 e até 2TB capacidade.
- Suporta protocolo UASP.
- *• Plug & Play,* sem necessidade de instalação de drivers.
- Indicador LED (RGB) para ligar e ler.
- Carcaça de alumínio.
- Alimentação através do cabo de conexão USB.

# Requisitos do sistema

- Ter uma porta USB no dispositivo ao qual está conectado deseja conectar a caixa externa.
- Compatível com Windows, Mac e Linux.

Instalação do disco na caixa externa

1. Deslize a guia de segurança conforme mostrado em a ilustração.

2. Remova a base de plástico para que você possa inserir o disco.

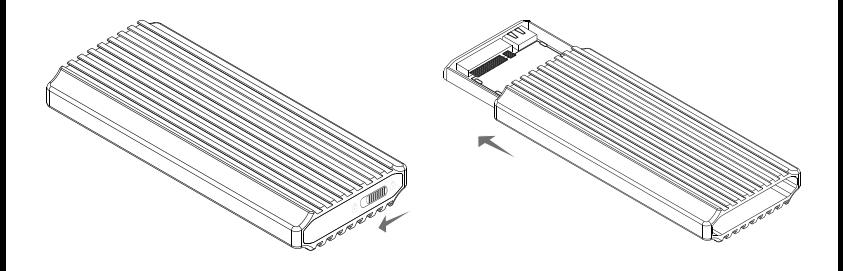

3a. Exemplo de instalação com um disco rígido SSD M.2 de tamanho 2260. Insira o disco rígido SSD M.2 com o lado frontal visível no conector PCB. Se você o colocou corretamente ele entrará com facilidade. A seguir insira a peça de aperto na extremidade oposta.

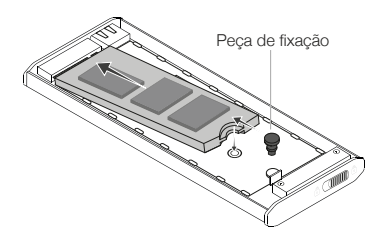

4a. Pressione suavemente a peça de fixação até clicar.

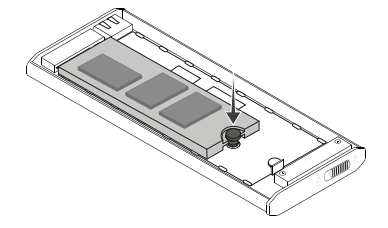

\* As etapas **3a** e **4a** serão realizadas da mesma maneira em os diferentes tamanhos do disco rígido SSD M.2 (2230 /2242/2260).

3b. Exemplo de instalação com um disco rígido SSD M.2 de tamanho 2280. Insira o disco rígido SSD M.2 com o lado frontal visível no conector PCB. Se você o colocou corretamente ele entrará com facilidade.

4b. Pressione suavemente o disco na guia até clicar.

35

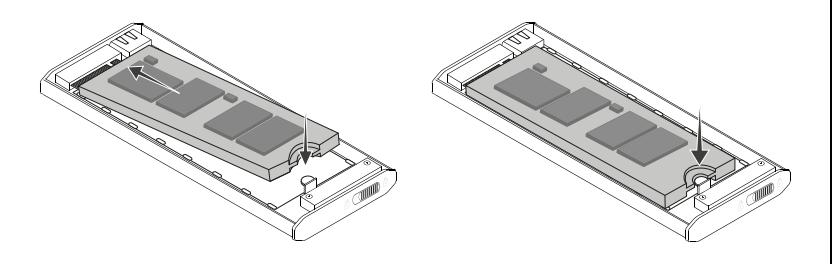

5. Gire a caixa de metal e fixe a extremidade com um fenda. Insira a base de plástico com o disco rígido instalado. Apoie a base do lado esquerdo pressionando a aba de segurança e insira-a com suavidade conforme indicado na ilustração.

6. Feche a caixa deslizando a base com o disco rígido instalado na direção indicada pela seta.

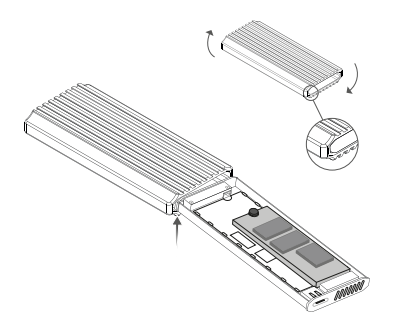

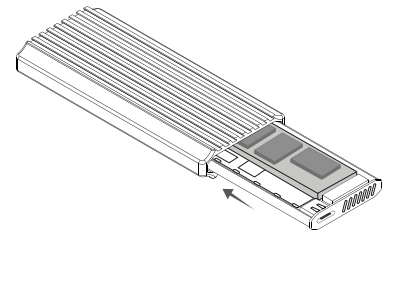

7. Conecte o cabo na extremidade USB-A (modelo TQE-2221G) ou USB-C (modelo TQE-2222B) ao dispositivo e ao USB-C para caixa externa. A velocidade de transferência será adaptada à versão da porta USB que o dispositivo possui.

\*Exemplo de conexão do modelo TQE-2221G.

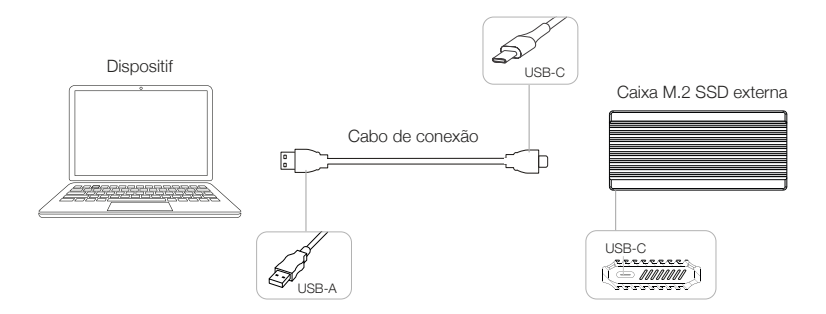

Tamanhos de disco rígido suportados

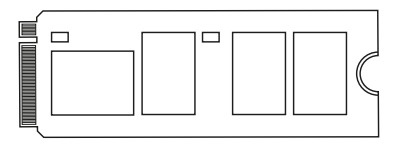

SSD M.2 NVMe PCle key 2280. SSD M.2 NVMe PCle key 2242.

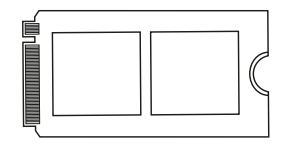

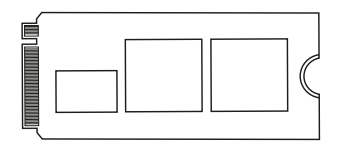

SSD M.2 NVMe PCle key 2260. SSD M.2 NVMe PCle key 2230.

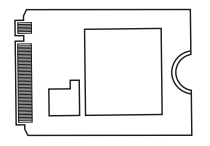

Tamanhos de disco rígido suportados

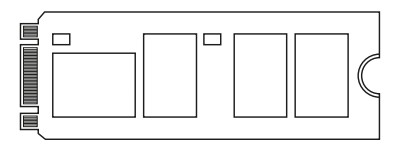

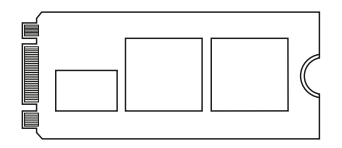

SSD M.2 SATA (NGFF) key 2280. SSD M.2 SATA (NGFF) key 2242.

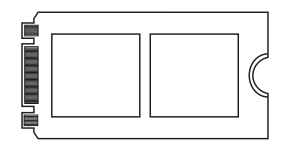

SSD M.2 SATA (NGFF) key 2260. SSD M.2 SATA (NGFF) key 2230.

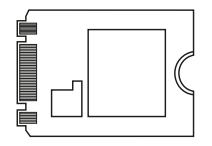

Em caso de não funcionamento do disco:

- Verifique que a partição do disco e o formato do arquivo foram realizados corretamente.
- Certifique-se de que o disco está em ótimas codições. Se este não for o caso, contacte o fabricante ou distribuidor do disco.

## Partição de disco e tipo de formato

Se o disco rígido for novo, o sistema não o reconhecerá enquanto não criar partições e o formatar. Esta operação pode ser executada em sistemas baseados em:

Windows: (clique o botão direito do mouse) → Administrar → Armazenamento → Gestor de discos.

Mac: Finder → Ir → Utilitários → Utilitário de Disco.

Linux: Sistema → Administração do sistema → Utilitário de disco.

## Informações sobre a garantia

A TooQ oferece uma garantia de 24 meses a partir do momento da compra da compra, pelo que é indispensável dispor do bilhete u nota fiscal mostrando a data. O distribuidor ou vendedor onde você comprou este produto vai lidar com a sua reivindicação e oferece o seu serviço técnico durante o período de vigência do garantia. A caixa externa deve mostrar o número de série sem ter sido alterada ou suprimida, caso não seja inteligível, a garantia não será aplicada.

### Extinção da Garantia

A garantia não se aplica no caso de danos causados à caixa externa devido a:

- Não respeitar as instruções de utilização.
- Modificações ou alterações de qualquer tipo.
- Altas e baixas temperaturas, umidade e contato com líquidos.
- Desgaste e riscos produzidos no uso diário.

A garantia não cobre danos ou defeitos no disco rígido causados pela utilização inadequada do disco rígido ou da caixa externa.

### FAQ

Para mais informações, consulte o nosso site www.tooq.com no link do produto.

Alguns produtos podem sofrer variações devido a alterações de estoque, aperfeiçoamentos de produtos ou erros de impressão. Para qualquer dúvida, entre em contato conosco.

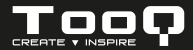

\* Todas las especificaciones están sujetas a cambios sin previo aviso.

\* Los productos pueden no estar disponibles en todos los mercados.

\* El color del producto y las versiones del software incluidas están sujetas a cambios sin previo aviso.

\* Las marcas y nombres de productos mencionados son marcas registradas de sus respectivas compañías.

\* AII specifications are subject to change without notice.

\* Products may not be available in all markets.

\* Product color and bundled software versions are subject to change without notice.

\* Brand and product names mentioned are trademarks of their respective companies.

\* Toutes les spécifications sont sujettes à modifications sans notification préalable.

\* Certains produits peuvent ne pas être disponibles sur tous les marchés.

\* La couleur du produit et les versions logicielles sont susceptibles d'être tmodifiées sans préavis.

\* Les marques ainsi que les noms de produits cités sont déposées et appartiennent à des sociétés respectives.

\* Todas as especificações apresentadas estão sujeitas a alterações sem pré-aviso.

\* Os produtos podem não estar disponíveis em todos os mercados.

\* As cores dos produtos e versões de software incluídas estão sujeitas a alterações sem pré-aviso.

\* As marcas comerciais e nomes dos produtos referidos pertencem exclusivamente às suas respectivas empresas.

©2022 by TooQ Technology, S.L. Released in 2022/02 All Rights Reserved. **tooq.com** 

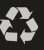